## Računarski praktikum 2 - prvi kolokvij, 27.04.2014.

Ime: \_\_\_\_\_\_\_\_\_\_\_\_\_\_\_\_\_\_\_\_\_\_ JMBAG: \_\_\_\_\_\_\_\_\_\_\_\_\_\_\_\_\_\_\_

## Upute:

Kolokvij se piše na računalu, traje 2h te se sastoji od dva praktična zadatka. Svaki zadatak se mora spremiti u posebnu datoteku pod nazivom ImePrezimebroj\_zadatka.html ili ImePrezimebroj\_zadatka.xml (ovisi o zadatku). Na kolokviju smijete koristiti W3Schools, materijale s vježbi i svoja rješenja iz zadaća. Upotreba bilo kakvog drugog materijala ili web stranice će se smatrati prepisivanjem i rezultirat će oduzimanjem kolokvija i padom kolegija. Sve materijale i kodove možete naći na:

https://github.com/ante003/materijali-RP2/

Kolokvij predajete spremanjem zip datoteke pod nazivom ImePrezime.zip, koja sadrži vaša rješenja, u Merlin.

Zadatak 1. [10 bodova] Napravite formu za unos donacija. Forma sprema unešene vrijednosti u lokalni spremnik, može ih ispisati na zahtjev korisnika, te sadrži sljedeće elemente:

 $[1b]$ 

- Ime donatora text
- Iznos donacije text
- Područje donacije dropdown menu
- Gumb "Spremi"
- Gumb "Resetiraj"
- Gumb "Ispiši kao XML"
- Gumb "Ispiši u HTML"

Elemente forme oblikujte pomoću CSSa ili tablice radi boljeg vizualnog dojma. Također, potrebno je implementirati sljedeće funkcije:

- 1. [2b] Napravite funkciju koja provjerava da li je ime donatora pravilno napisano. Ime se smatra da je pravilno napisano ako sadržava samo slova. Funkcija se poziva prilikom unosa.
- 2. [2b] Napravite funkciju koja će provjeravati da li je iznos pravilno napisan. Iznos je pravilno napisan ako sadržava samo brojke. Moguće je donirati cijele iznose (npr. 123,10,... ali ne 10.50, 11.99 i slično). Funkcija se poziva prilikom unosa.
- 3. [3b] Napravite funkciju koja se poziva prilikom pritiska na gumb "Spremi". Funkcija uzima sve podatke iz forme te ih sprema u lokalni spremnik. Nakon spremanja, sve vrijednosti u formi moraju biti izbrisane.
- 4. [1b] Napravite funkciju koja se poziva prilikom pritiska na gumb "Resetiraj". Funkcija briše sve vrijednosti elemenata u formi.
- 5. [4b] Napravite funkciju koja se poziva prilikom pritiska na gumb "Ispiši kao XML". Funkcija ispisuje sve vrijednosti spremljene u lokalnom spremniku u textarea tag. Tag na početku mora biti sakriven, te se prikazuje tek nakon poziva funkcije. Ako se forma resetira, textarea se također mora sakriti. Podaci iz lokalno spremnika se ispisuju u validnom XML obliku.
- 6. [4b] Napravite funkciju koja se poziva prilikom pritiska na gumb "Ispiši u HTML". Funkcija uzima podatke iz lokalnog spremnika te ih ispisuje u paragraf koji se nalazi na stranici.Prilikom pritiska na gumb "Resetiraj", tekst u paragrafu se mora izbrisati.

Za točke 5) i 6), nakon što dohvatite podatke iz lokalnog spremnika, spremite ih u klasu koja će sadržavati jedan unos u formi. Za ispisivanje klase implementirajte metodu ToString koja će vraćati sve vrijednosti u obliku stringa. Implementirajte metodu tako da sadržaj vrijednosti bude jasan. Način zapisivanja podataka u lokalnom spremniku osmislite sami.

Zadatak 2. [7 bodova] Napravite XML datoteku u koju će se moći spremiti podaci iz zadane tablice. Bitno je da svaki stupanj obrazovanja i svaka različita vještina imaju poseban atribut koji će određivati određenu grupu obrazovanja / vještinu.

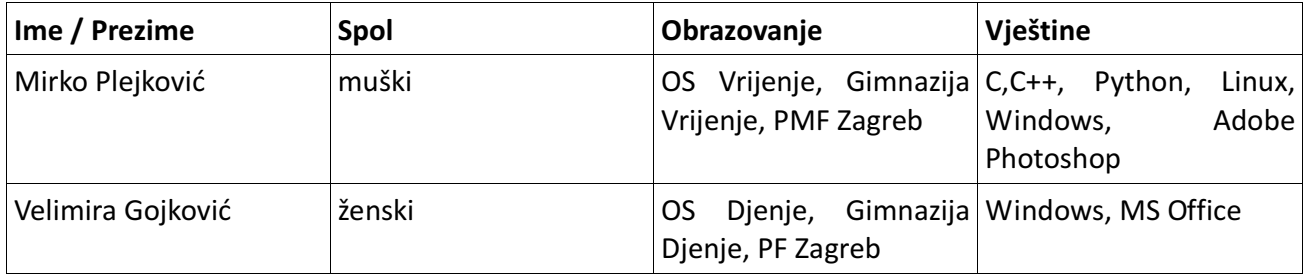

Atributi vještina mogu biti programski jezici, operativni sustav, korisnički programi i sl. To je na Vama da odlučite.